**Université Mohammed Khider de Biskra Faculté des Sciences et de la Technologie 2 éme année Licence Module : TP Télécoms Fond**

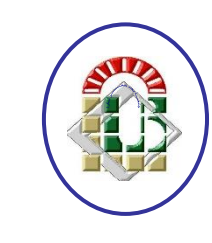

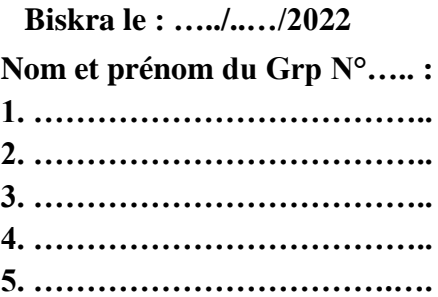

## **TP N 02 : Modulation AM**

### 1- **Introduction**

Les signaux à transmettre occupent une plage de fréquence basse. Par exemple, un signal audio occupe la plage [20Hz ; 20kHz] alors qu'un signal vidéo est compris dans la bande [0;6MHz]. Les modulations vont avoir un double intérêt :

- décaler le spectre du signal informatif dans une plage de fréquence élevée pour rendre son émission plus facile avec une antenne de taille convenable (ainsi un signal FM est transmis dans une plage de fréquence voisine de 100 MHz, alors que les transmissions destinées aux téléphones portables se font au voisinage du GHz).
- Permettre de réaliser un multiplexage fréquentiel, c'est à dire de transmettre des signaux occupant la même plage spectrale sur le même support (l'atmosphère dans notre cas) sans noyer l'information dans un mélange inextricable... Par exemple, chaque radio, ou chaque chaîne de télévision dispose d'une plage de fréquence donnée, voisine mais disjointe de celle de ses concurrents. La plage sera évidemment plus large pour des signaux vidéo que pour des signaux audio.

La figure 1 présente un signal d'un simple message et une porteuse non modulée. Elle présente aussi le résultat de la modulation d'amplitude de la porteuse par le message

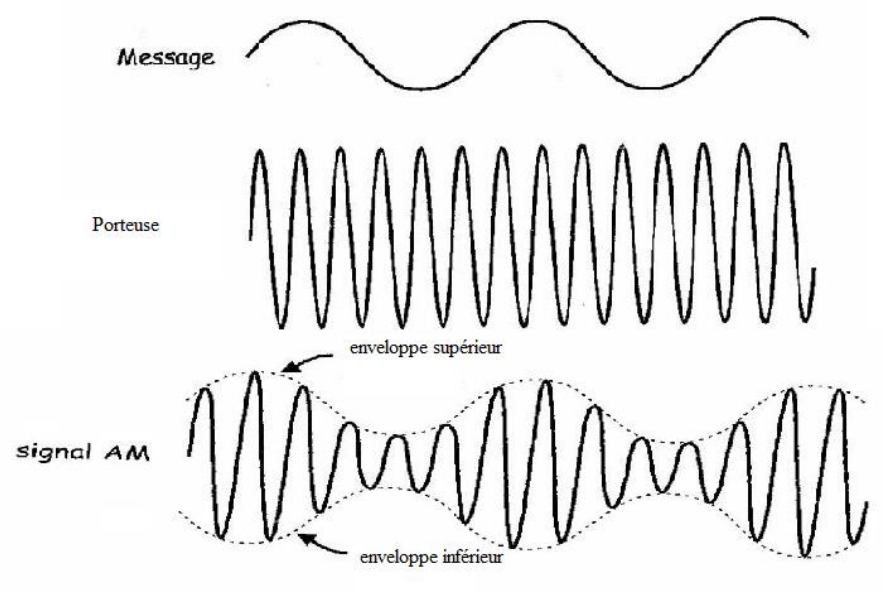

Figure 1

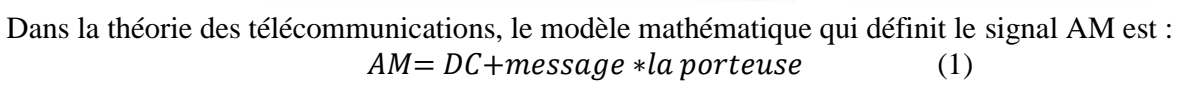

## **2-Principe de la modulation d'amplitude**

Afin de translater le spectre du signal que l'on cherche à émettre on va le multiplier par un signal sinusoïdal. On appelle **signal modulant** em(t) le signal initial (signal message que l'on cherche à transmettre). On appelle **porteuse** p(t) le signal sinusoïdal qui va nous permettre de décaler le spectre du signal modulant. Le **produit** de ces deux signaux est appelé **signal modulé**  $s(t) = k^* e_m(t) * p(t)$ .

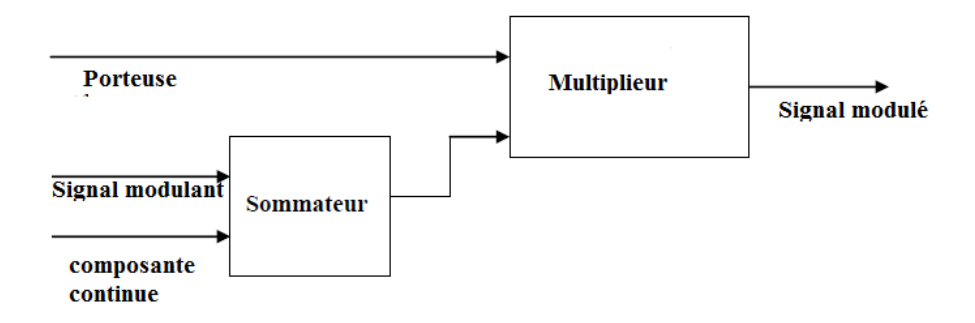

#### **3-Préparation théorique:**

La porteuse est de la forme :  $p(t) = p0 \cos(\omega_0 t)$  avec  $\omega_0 = 2\pi$  fo Nous allons étudier le cas simple où le signal modulant est un signal sinusoïdal de fréquence fm:  $e_m(t) = U_0 + U_m \cos(\omega_m t)$ , U<sub>0</sub> est une composante continue Montrer que le signal modulé  $s(t) = K^*p(t)^*e_m(t)$  peut s'écrire sous la forme :  $s(t) = S_0 (1 + m \cos(\omega_m t)) \cos(\omega_0 t)$ On donnera les expressions de **S<sup>0</sup>** et de **m**. La constante m est appelée taux de modulation. …………………………………………………………………………………………………………………… ……………………………………………………………………………………………………………………

…………………………………………………………………………………………………………………… …………………………………………………………………………………………………………………… …………………………………………………………………………………………………………………… …………………………………………………………………………………………………………………… …………………………………………………………………………………………………………………… …………………………………………………………………………………………………………………… …………………………………………………………………………………………………………………… …………………………………………………………………………………………………………………… …………………………………………………………………………………………………………………… …………………………………………………………………………………………………………………… …………………………………………………………………………………………………………………… …………………………………………………………………………………………………………………… …………………………………………………………………………………………………………………… …………………………………………………………………………………………………………………… ……………………………………………………………………………………………………………………

# **Manipulation** :

Dans cette expérience vous allez utiliser **Emona Telecoms-Trainer 101** pour générer un signal AM *Partie 01 : Génération d'un signal AM on utilisant un message simple* 

1. Régler l'oscilloscope d'une façon que :

La commande « Trigger Source » soit positionné au CH1.

2. Mettre l'entrée CH1 au couplage DC

3. Localiser le module « ADDER » et tourner les boutons « G » et « g » complètement au sens contraire de la montre.

4. Localiser le module « Variable VDC » et tourner le bouton « DC Voltage » complètement au sens contraire de la montre.

5. Connecter les modules comme montré par la figure 2.

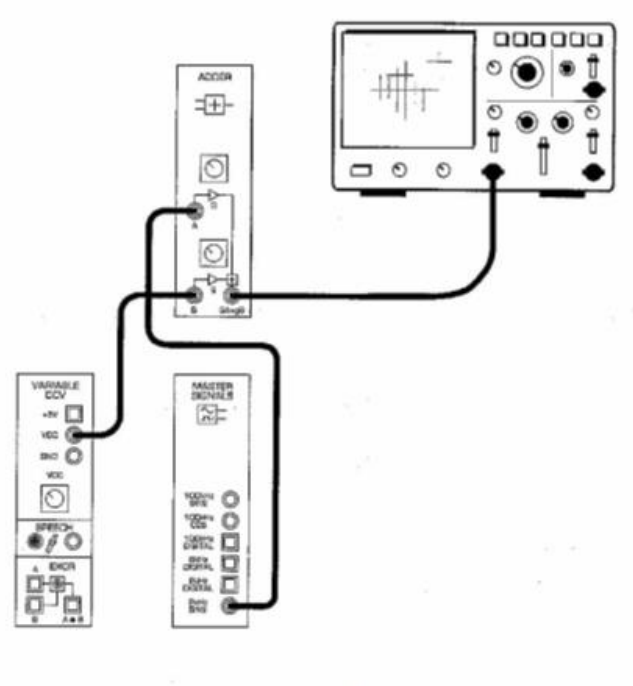

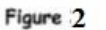

La mise en place de la figure 3, peut être représentée par le diagramme en bloc de la figure 3. On complétant les étapes suivantes, pour avoir l'équation suivante :  $AM = K*(1VDC+1Vpp 2KHz sine)*la$  porteuse (2)

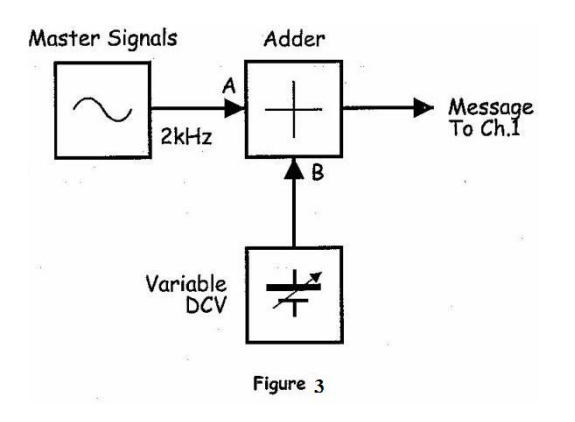

6. Mettre le niveau **DC** à 1V à l'aide du bouton **« g** ».

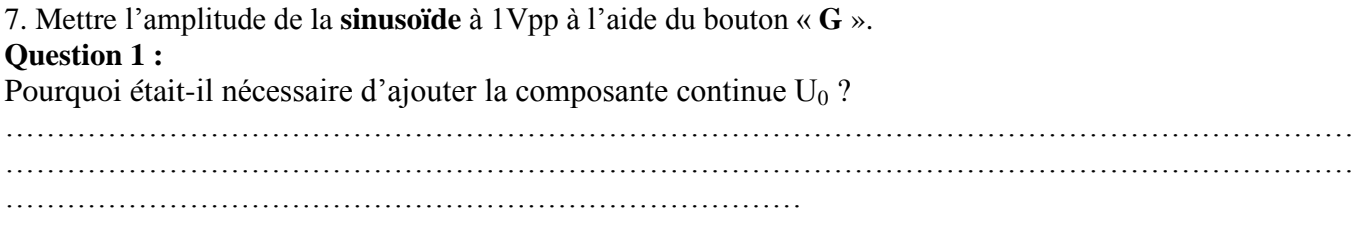

8. Modifier la mise en place comme indiqué sur la figure 4.

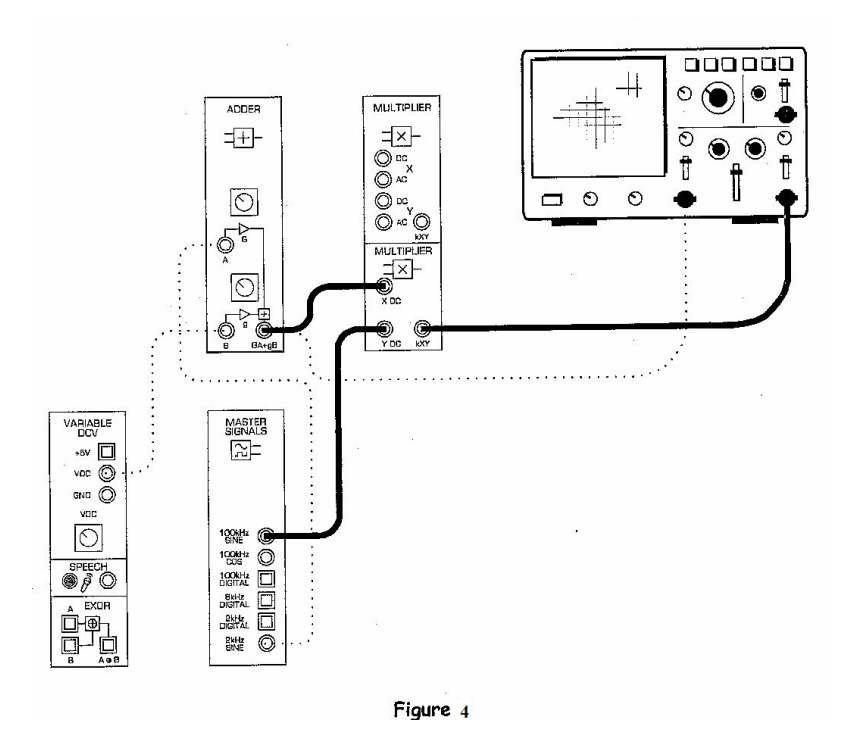

La mise en place dans la figure 4 peut être représentée par le diagramme en bloc de la figure 5.

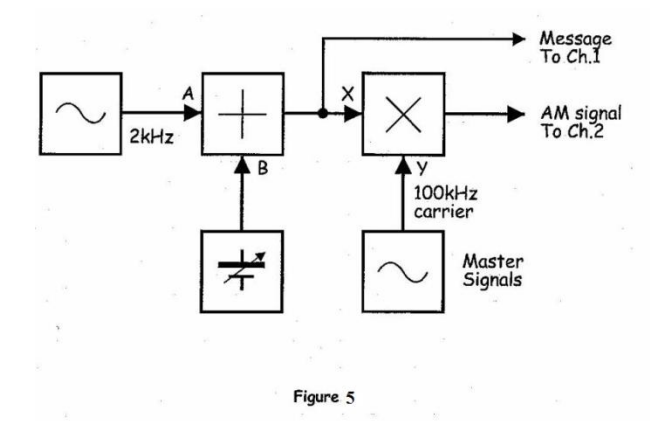

#### $AM = K*(1VDC+1Vpp 2KHz)*4Vpp 100KHz sine$  (3) 9. Mettre l'oscilloscope dans le mode « dual » c-à-d CH1+CH2.

10. Mettre le calibre vertical de la CH2 à 1V/div

11. Dessiner les deux ondes dans l'espace de la figure 6. Le signal message en haut et le signal AM en bas.

#### **Question 2 :**

D'après la théorie et les courbes obtenues, quelle est la valeur K du module multiplieur ?justifier votre réponse

…………………………………………………………………………………………………………………… …………………………………………………………………………………………………………………… ……………………………………………………………………………………………………………………

## **Question 3 :**

Le signal AM est une onde complexe composée de plus d'un signal. Est-ce que l'onde sinusoïdale de 2kHz est parmi ces signaux? Expliquer ?

…………………………………………………………………………………………………………………… ………………………………………………………………………………………………………………….. **Question 4 :**  Combien d'ondes composent le signal AM et quelles sont leurs fréquences ? …………………………………………………………………………………………………………………… …………………………………………………………………………………………………………………… ……………………………………………………………………………………

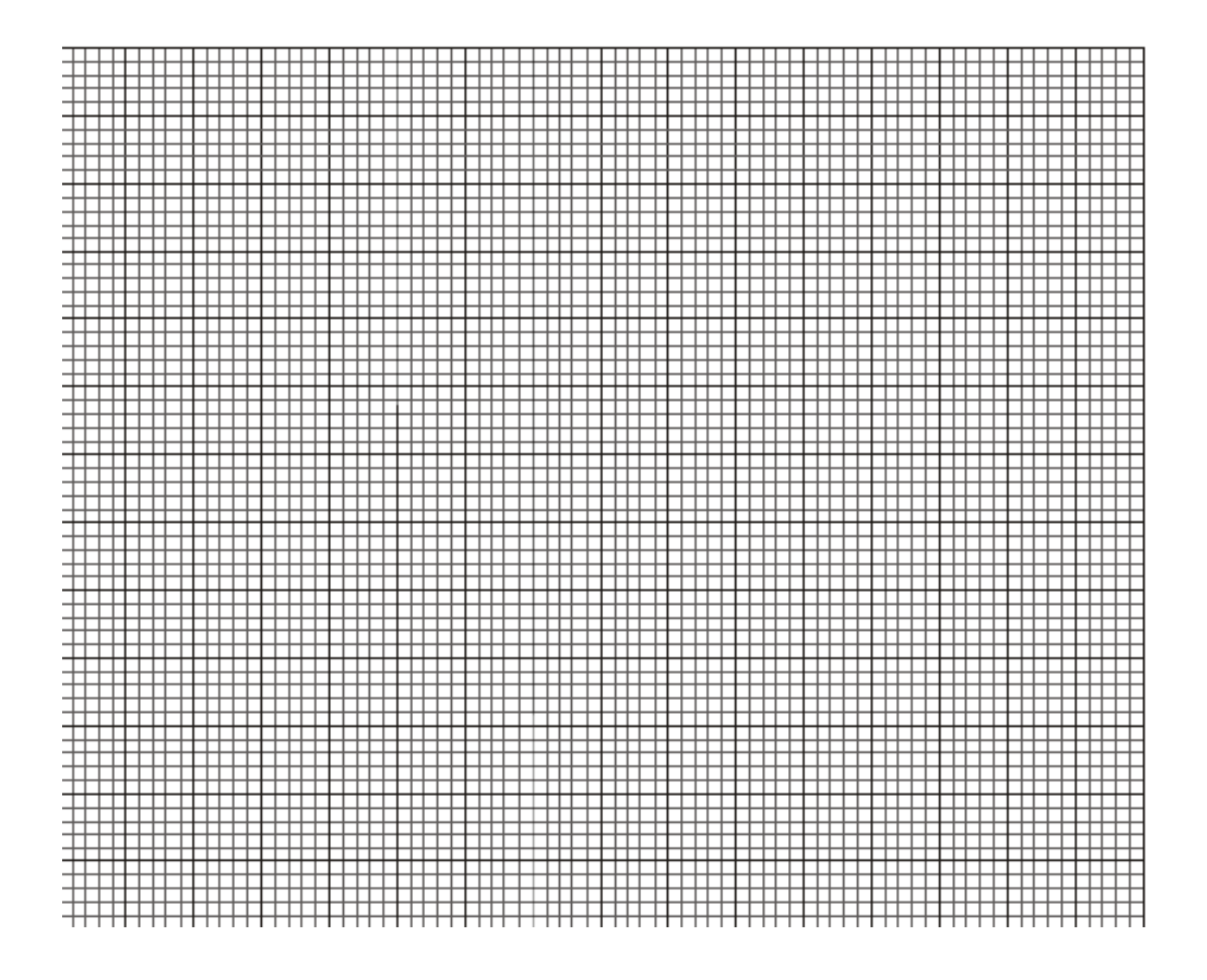

#### *Partie B : Génération du signal AM utilisant la parole*

12. Déconnecter la fiche de la sortie 2kHz SINE du module « Master Signals » et connecter-la à la sortie du module « Speech » (voir figure 7).

*Remarque* : les lignes pointiez doivent restées en place.

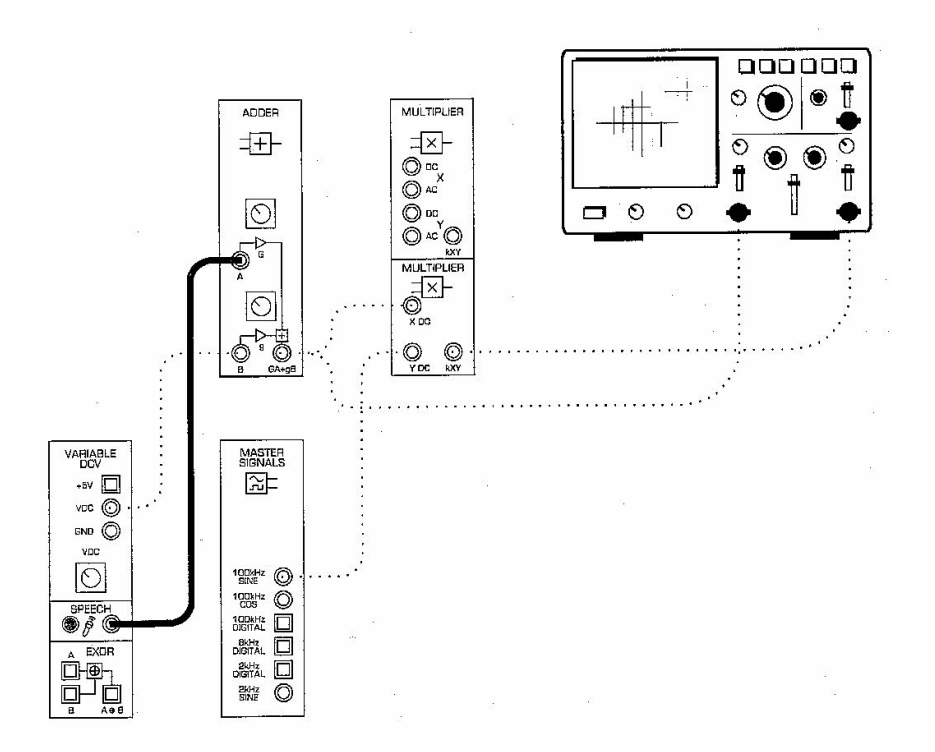

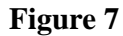

13. Parler et observer l'écran de l'oscilloscope.

## **Question 5 :**

Pourquoi y a-t-il encore un signal qui sort du module multiplicateur même quand vous ne parlez pas?

…………………………………………………………………………………………………………………… …………………………………………………………………………………………………………………… ……………………………………………………………………………………

## *Partie C : Etudier l'indice de la modulation*

14. Déconnecter la fiche de la sortie du module « Speech ».

15. Reconnecter l'entrée A du module « ADDER » à la sortie 2kHz SINE du module « Master Signals ».

16. Varier un peu l'amplitude du signal message en tournant à droite et à gauche le bouton « G » pour 4 différentes positions, sachant que  $U_0=1$ V

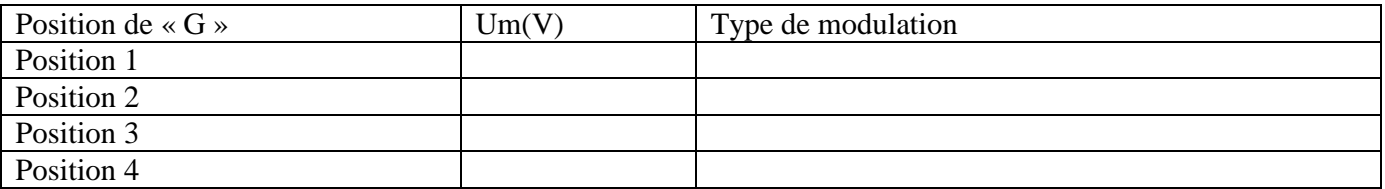

#### **Question 6 :**

Quelle est la relation entre l'amplitude du message et la qualité de la modulation de la porteuse ?

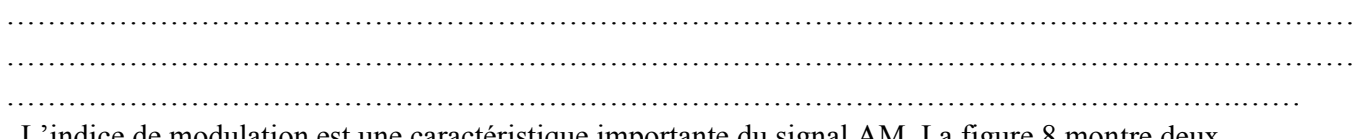

L'indice de modulation est une caractéristique importante du signal AM. La figure 8 montre deux dimensions clés (P et Q) d'une porteuse modulée en amplitude. Ces deux dimensions permettent de calculer l'indice de modulation de la porteuse.

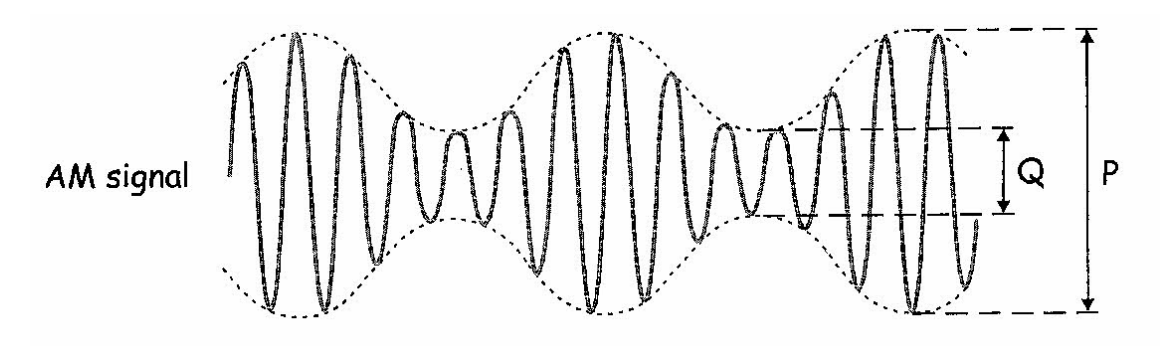

#### **Figure 8**

17. Ajuster « G » pour retourner l'amplitude du message à 1Vpp. 18. Mesurer les deux quantités « P » et « Q ». **Question 6 :** 

Calculer l'indice « m » selon l'équation (4) :

$$
m = P - Q/P + Q \tag{4}
$$

## **Tableau 1**

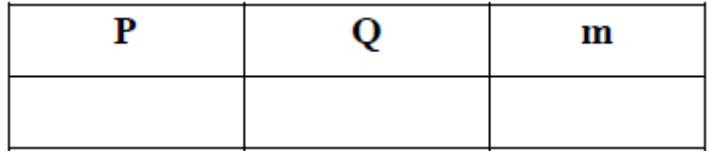

Comparer la valeur de m avec celle théorique

**…………………………………………………………………………………………………………………… ………………………………………………………………………………………………………………. ………………………………………………………………………………………………………….**

Un problème important à éviter dans la transmission AM est la sur-modulation. Quand la porteuse est surmodulée, cela peut perturber le fonctionnement du récepteur. La partie suivante de cette expérience vous donne la chance d'observer l'effet de la sur-modulation.

## **Question 7 :**

Augmenter l'amplitude du message en tournant totalement à droite « G » et noter l'effet sur le signal AM.

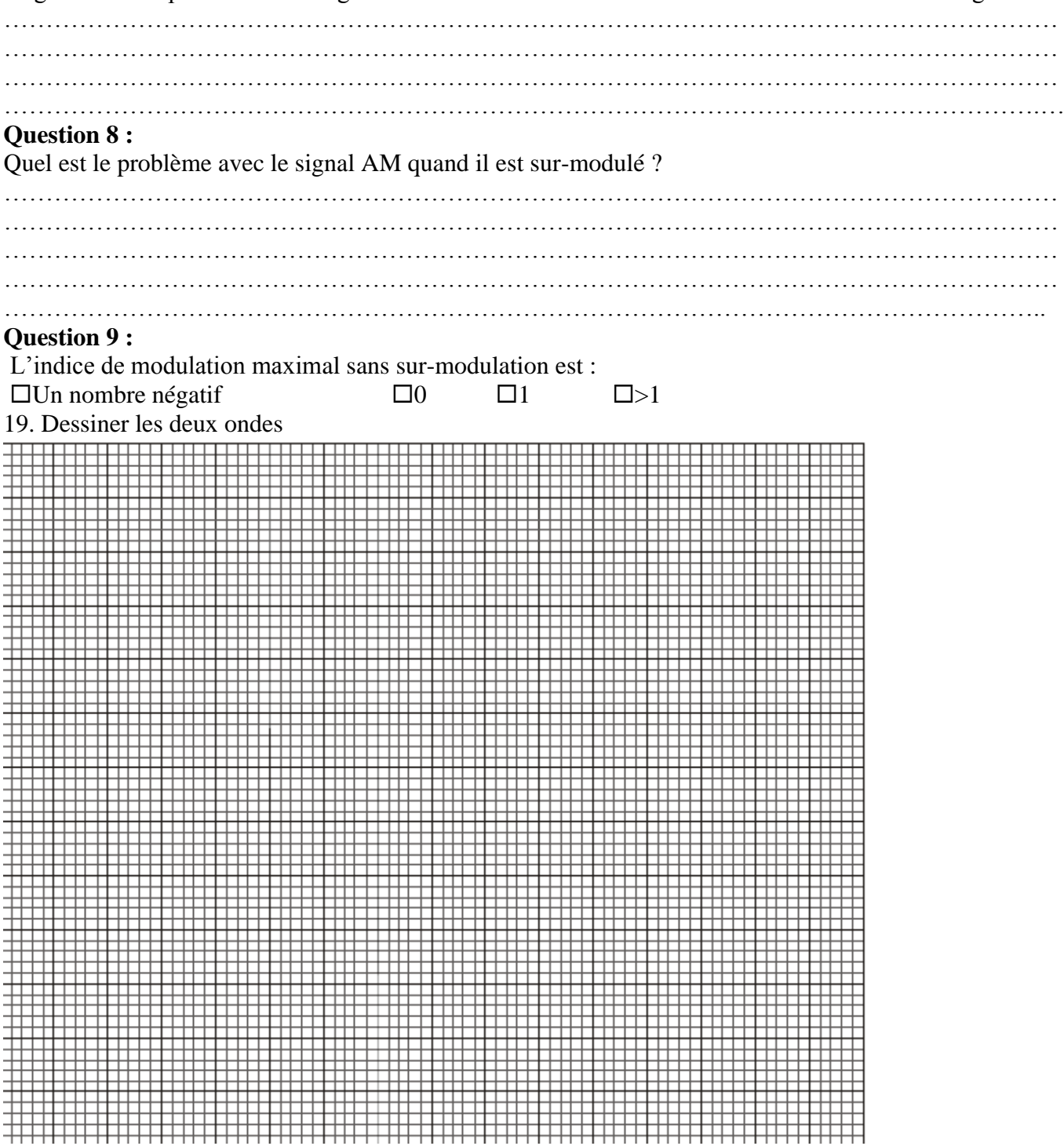

## **Conclusion :**

*Quelles sont les conditions pour avoir une modulation de bonne qualité*

*…………………………………………………………………………………………………………………………… …………………………………………………………………………………………………………………………… …………………………………………………………………………………………………………………………….*